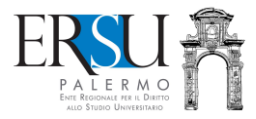

## **Come prenotare un pasto dall'app:**

*funzionalità riservata agli assegnatari di posto letto ospiti nelle R.U. "xxx" e "xxx" che usufruiscono del pasto gratuito*

*By URP*

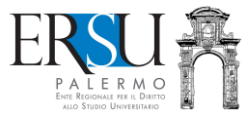

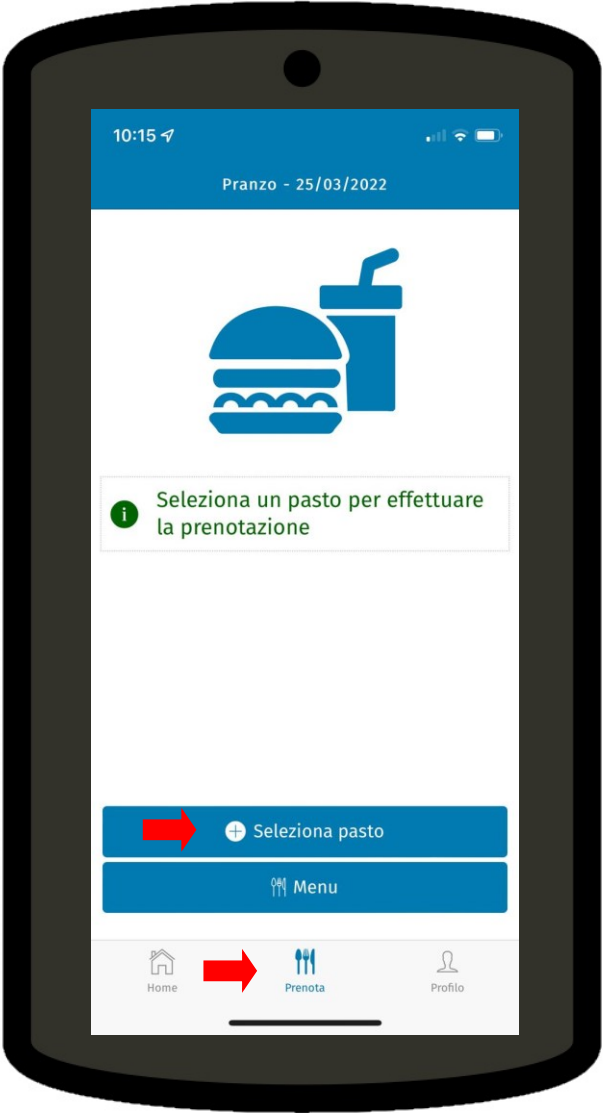

- **1. [Prenota]**
- **2. [Seleziona pasto]**

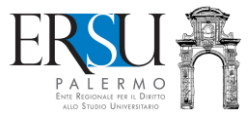

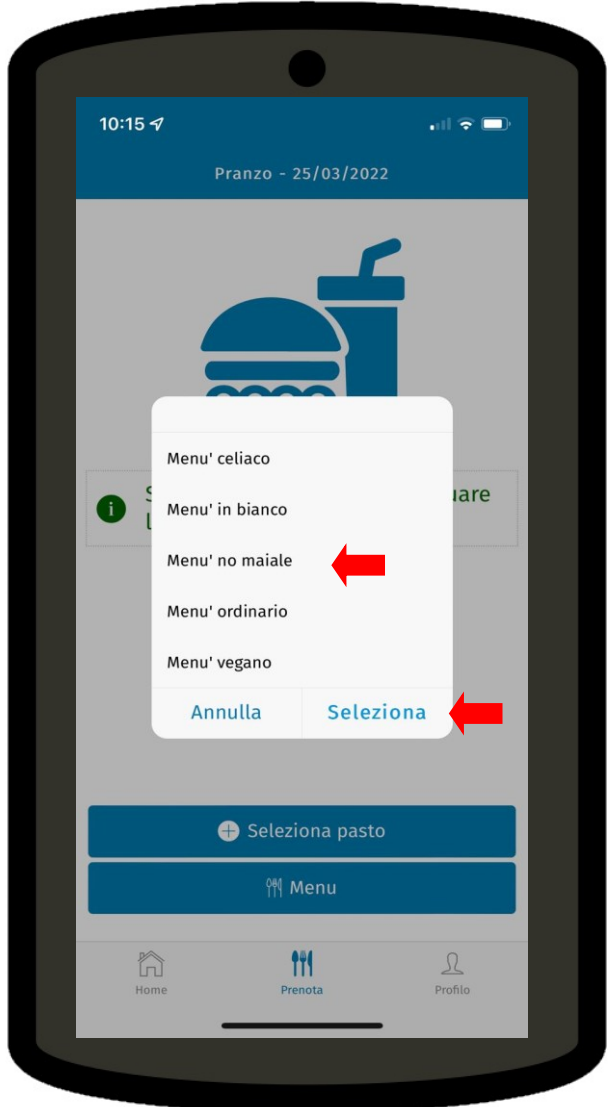

3. Scegliere il tipo di menù e poi [Seleziona]

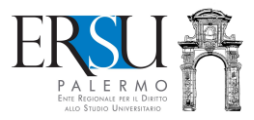

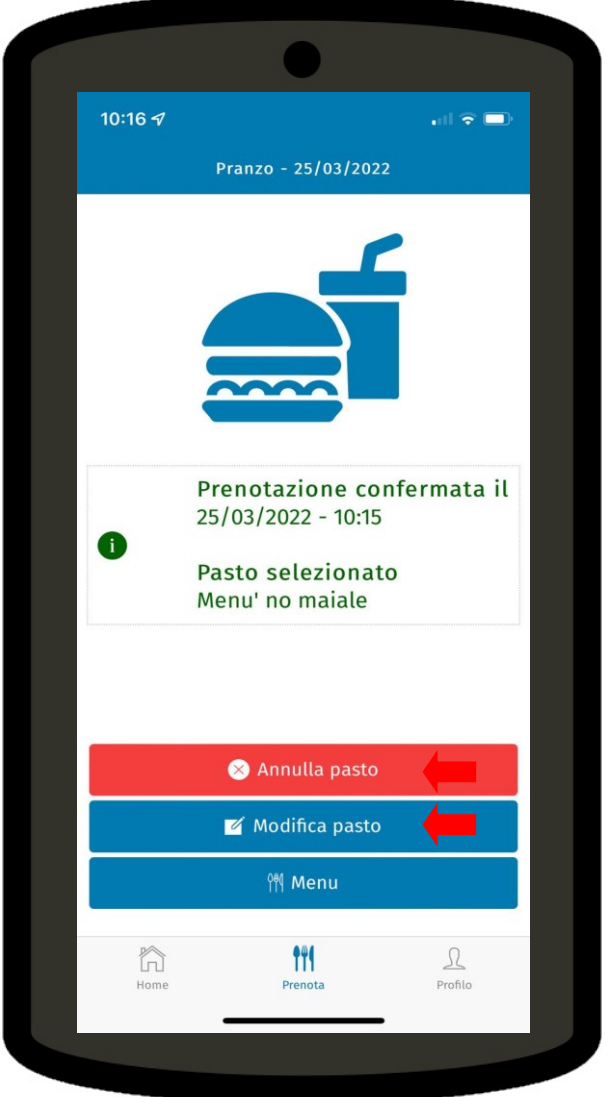

Prenotato il pasto sarà possibile entro l'orario consentito:

- cambiare il menù con **[Modifica pasto]**
- oppure, annullare la prenotazione **[Annulla pasto]**

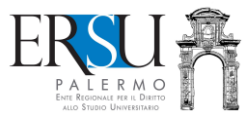

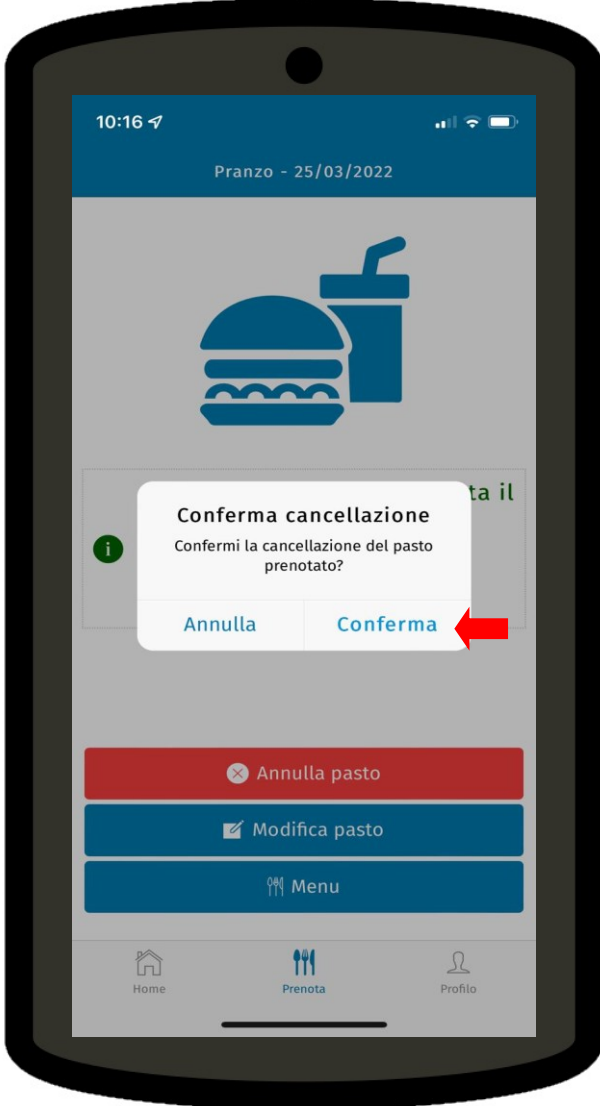

Dopo **[Annulla pasto]** è necessario confermare la cancellazione del pasto prenotato con **[Conferma]**

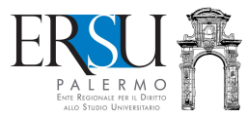

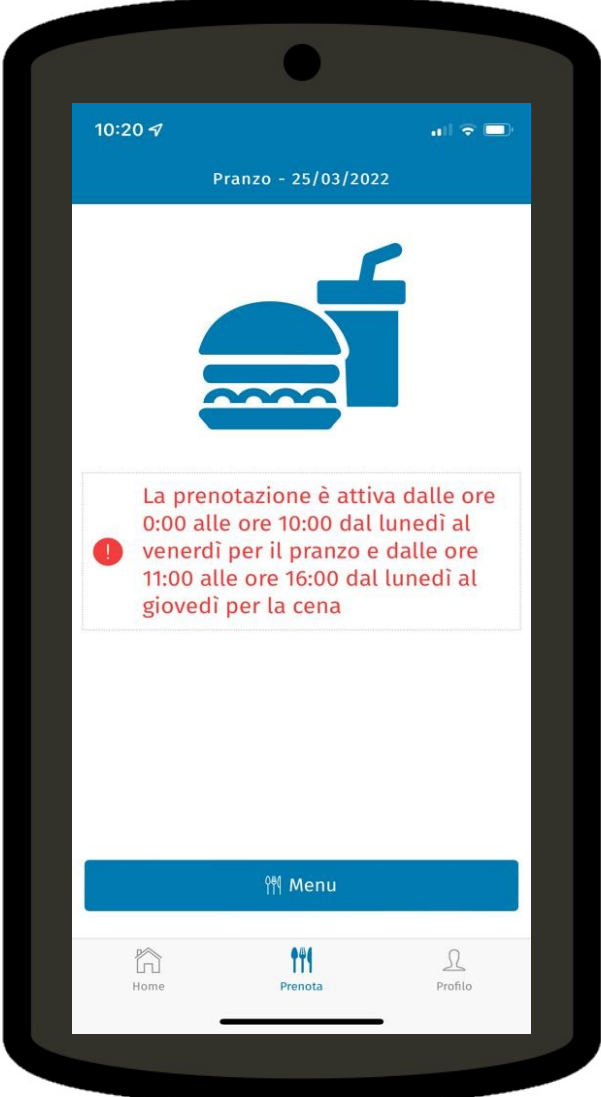

**ATTENZIONE: il pranzo e la cena si potranno prenotare in una precisa fascia oraria**